Bitget是一家全球知名的数字货币交易平台,提供多种数字货币交易服务。在使用 Bitget进行数字货币交易时,首先需要进行登录操作。本文将为大家介绍Bitget交 易平台的登录流程和注意事项,帮助投资者更加便捷地进行数字货币交易。

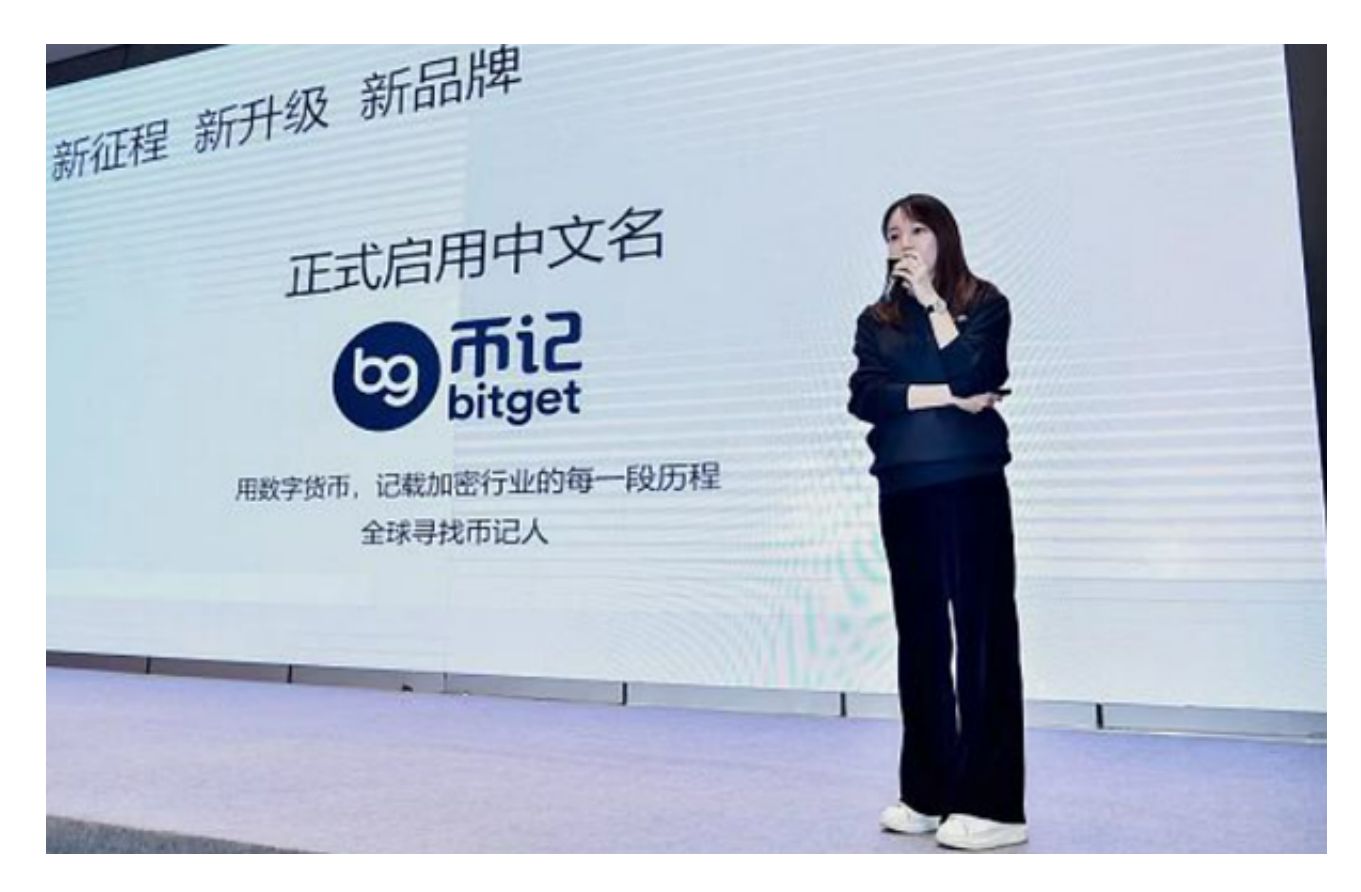

## 注册Bitget账户

 在使用Bitget进行数字货币交易之前,需要先注册Bitget账户。注册Bitget账户非 常简单,只需要提供邮箱或手机号码,设置密码即可。注册完成后,需要进行实名 认证,上传身份证照片和个人信息,完成实名认证后即可进行数字货币交易。

访问Bitget官网

 在注册Bitget账户后,需要访问Bitget官网进行登录操作。Bitget官网地址为http s://www.bitget.com/,投资者可以通过电脑或手机访问Bitget官网。

## 输入账户信息

 在访问Bitget官网后,需要输入账户信息进行登录操作。输入注册时设置的邮箱或 手机号码和密码,点击登录即可进入Bitget交易平台。

 此外,Bitget交易平台还提供了多种数字货币交易服务,包括现货交易、杠杆交易 、合约交易等。投资者可以根据自己的需求选择不同的交易方式进行数字货币交易 。同时,Bitget交易平台还提供了多种交易工具和指标,帮助投资者更好地进行数 字货币交易。

 除了登录Bitget交易平台进行数字货币交易外,投资者还可以下载Bitget交易平台 的手机应用程序,随时随地进行数字货币交易。Bitget交易平台的手机应用程序支 持iOS和Android系统,可以在App Store和Google Play上下载安装。

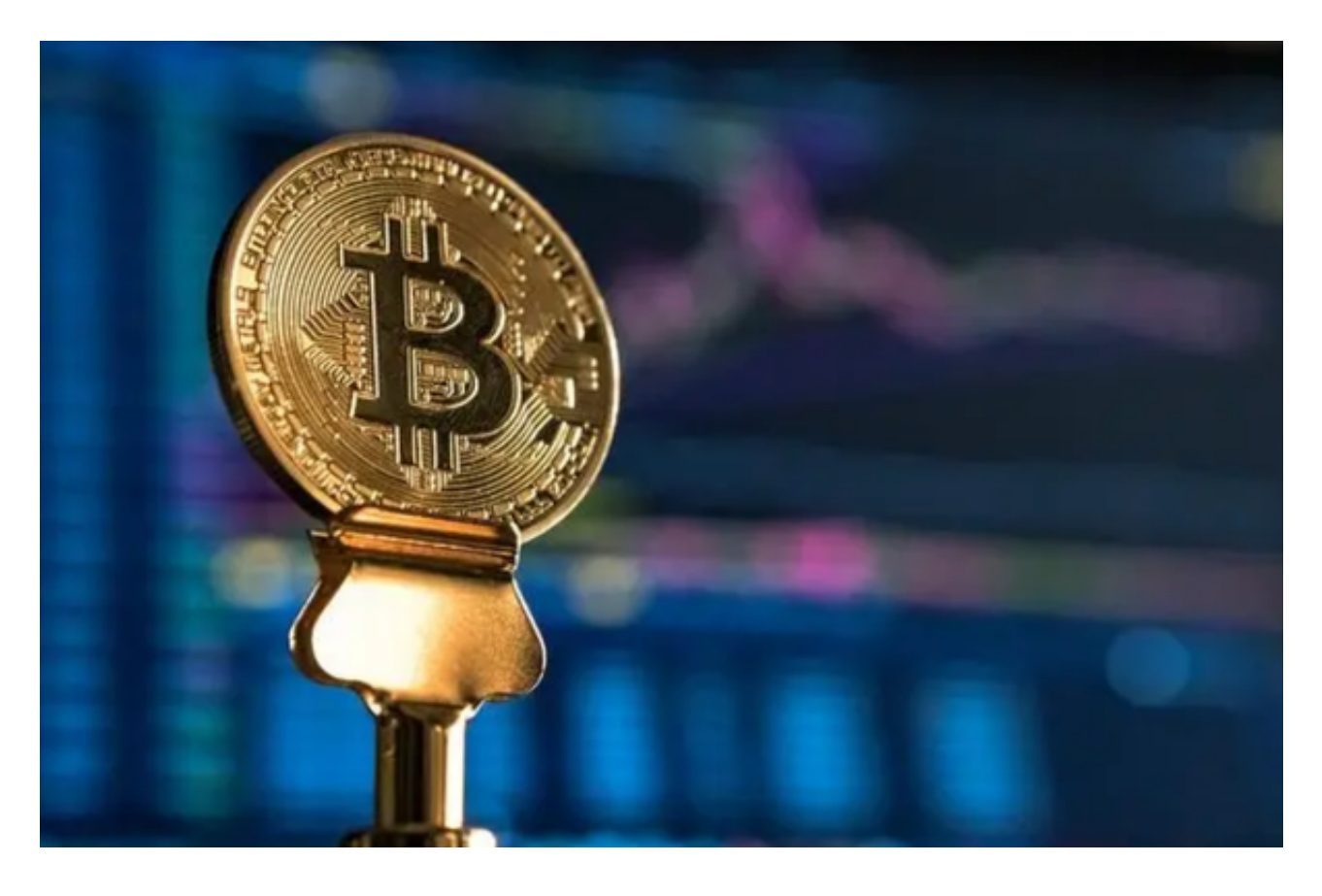

注意事项

在使用Bitget进行数字货币交易时,需要注意以下几点:

- (1) 保护好账户密码和私钥, 避免泄露。
- (2)确认交易的数字货币种类和数量是否正确,避免交易错误。
- (3)注意数字货币的风险,避免过度投资和过度杠杆。

(4)了解数字货币的基本知识和市场动态,做好投资决策。

 总之,Bitget交易平台是数字货币投资者进行数字货币交易的重要平台之一。在使 用Bitget进行数字货币交易时,需要进行注册和实名认证,并注意保护好账户密码 和私钥,避免数字货币被盗。同时,投资者还需要了解数字货币的基本知识和市场 动态,做好投资决策。如果你正在寻找一个安全、便捷的数字货币交易平台,那么 Bitget交易平台是不错的选择。